# cetonis

**Celonis Installation Guide**

*Version 1.2*

*Corresponding Software Version: 4.0*

This document is copyright of the Celonis GmbH. Distribution or reproduction are only permitted by written approval of the Celonis GmbH. Usage only permitted, if a valid software license is available.

## celonis

# **Content**

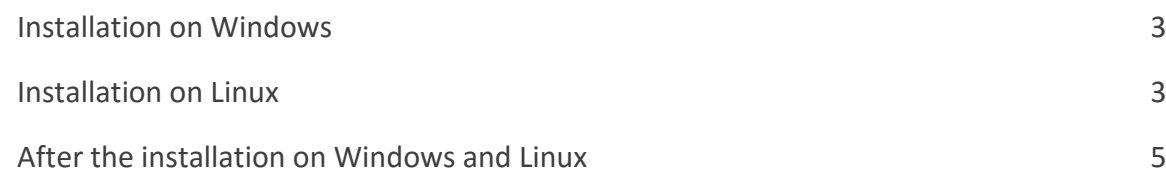

#### <span id="page-2-0"></span>**Installation on Windows**

Execute the celonis4\_enterprise\_win64.exe installer and enter

- **1. The path where the software is installed**
- **2. The port under which the web application will be reachable (default: 9000)**
- **3. Set a password for the user for system administrator sysadmin. NOTE: You'll have to change the password on your first login. (To use the default password "\$admin!" just press enter)**

After successful installation start the service "Celonis CPM4"from your Service Manager.

#### <span id="page-2-1"></span>**Installation on Linux**

#### **Prerequisites**

Before you start the installation, please ensure you meet the following requirements:

- 1. The installation file celonis4\_<dist>.run is located on your target system (e.g. /tmp/celonis/). There are separate installers for the different supported Linux distribution, make sure to pick the one matching your distribution and major version.
- 2. You have root privileges on the target system
- 3. You have created a dedicated system user to run the Celonis4 Server on the target system (Optional)
- 4. You have installed the following OS packages (including their automatic dependencies) provided by your distribution, or verified their existence:

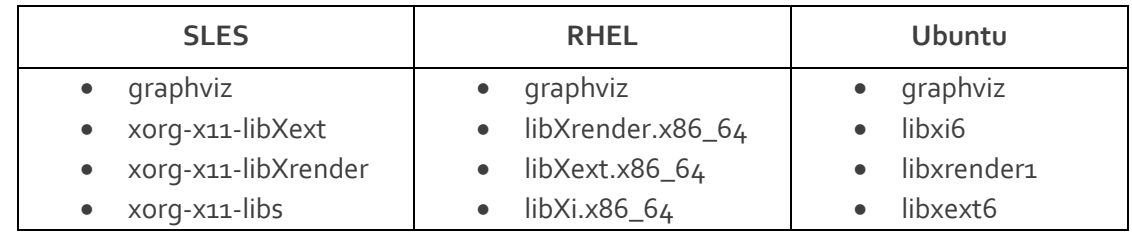

#### **Installation**

- 1. Log in on the target system.
- 2. Navigate to the folder where your installation files are located (e.g. /tmp/celonis/)
- 3. Start the installation script with the following command:
	- a. As root:

**sh celonis4.run**

```
b. As non-root:
        sudo sh celonis4.run
```
**NOTE: On SLES 11 you might get the following information (Fig. 1). You do not need to worry about this message.<sup>1</sup>**

```
Detected glibc version 2.11
Your system is using a old version of glibc.
Falling back to legacy exporting...
done.
```
Figure 1: Information about old version of glibc on SLES 11

4. Please enter the target directory where you wish to install Celonis and press enter (To use the default path /opt/celonis/celonis// just press enter)

Please specify the target directory [/opt/celonis/celonis4]:

- 5. Please enter the system user which runs the Celonis Server. (To use root just press enter) Please enter the default OS user which runs the Celonis4 Server The user will be the owner of the writable directories [root]
- 6. Specify the port on which you will access the Celonis web frontend (To use the default port 9000 just press enter)

Please enter port for the Celonis4 server [9000]

7. Specify the initial password for the user sysadmin. This user will be used to login on the web frontend. NOTE: You'll have to change the password on your first login. (To use the default password "\$admin!" just press enter)

```
Please specify the initial password for the user sysadmin [$admin!]
```
8. The installation is now complete. To start the server, navigate to your install directory (default /opt/celonis/celonis4/) and type **sh start.sh**

 $\overline{a}$ 

 $1$  Celonis usually uses Electron to generate downloadable Stories. On older Linux distributions, where prerequisites cannot be met, the system will automatically detect this and fall back to PhantomJS to generate the Stories.

### **CELONIS**

#### <span id="page-4-0"></span>**After the installation on Windows and Linux**

You can access the web frontend with the following address

#### **http://<hostname of your server>:<port>**

e.g. **[http://celonispm:9000](http://celonispm:9000/)**

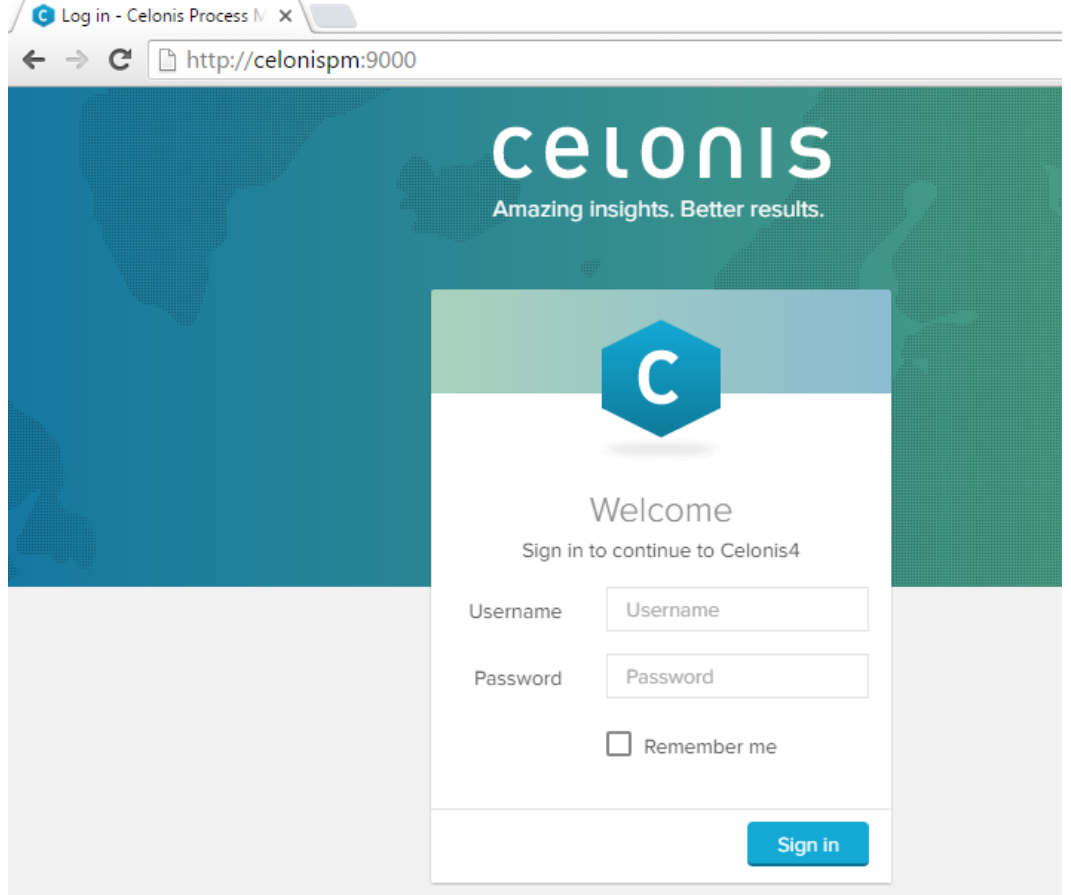

To log in you can use the user: sysadmin and the password you provided in step 7. (Default is \$admin!)

After the login you will have to activate the license and configure your data, as described in our Celonis Documentation.

For more information regarding configuration of the installation, especially with regards to Security, please consult the Celonis Operation Guide.